# **User management**

**relstra** 

## **User management**

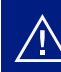

#### *A* **Note: This is only available for admin users.**

With User management, you can easily manage user access and user permissions anytime and anywhere.

- Onboard new users
- Manage existing user details and permissions
- Deactivate users

#### **Create new users**

**From the side menu, select 'Create new user' to add an additional user.** 

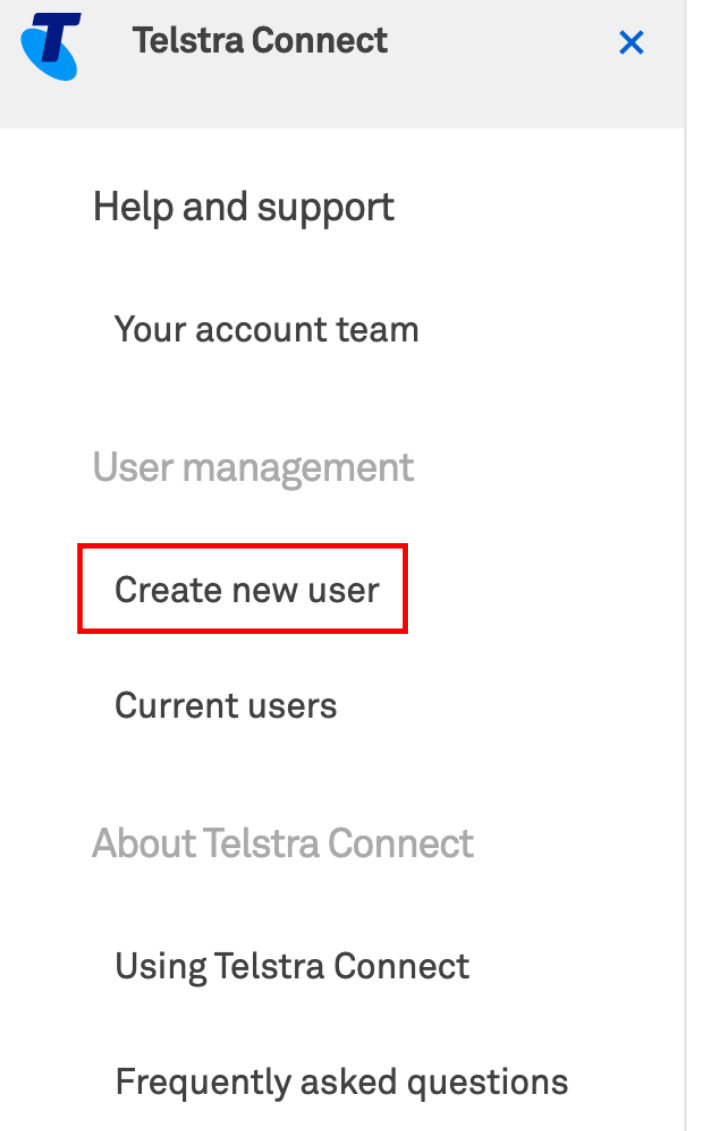

## **2**

#### **Complete the form with the new user's details and select 'Next'. All fields are mandatory in this page.**

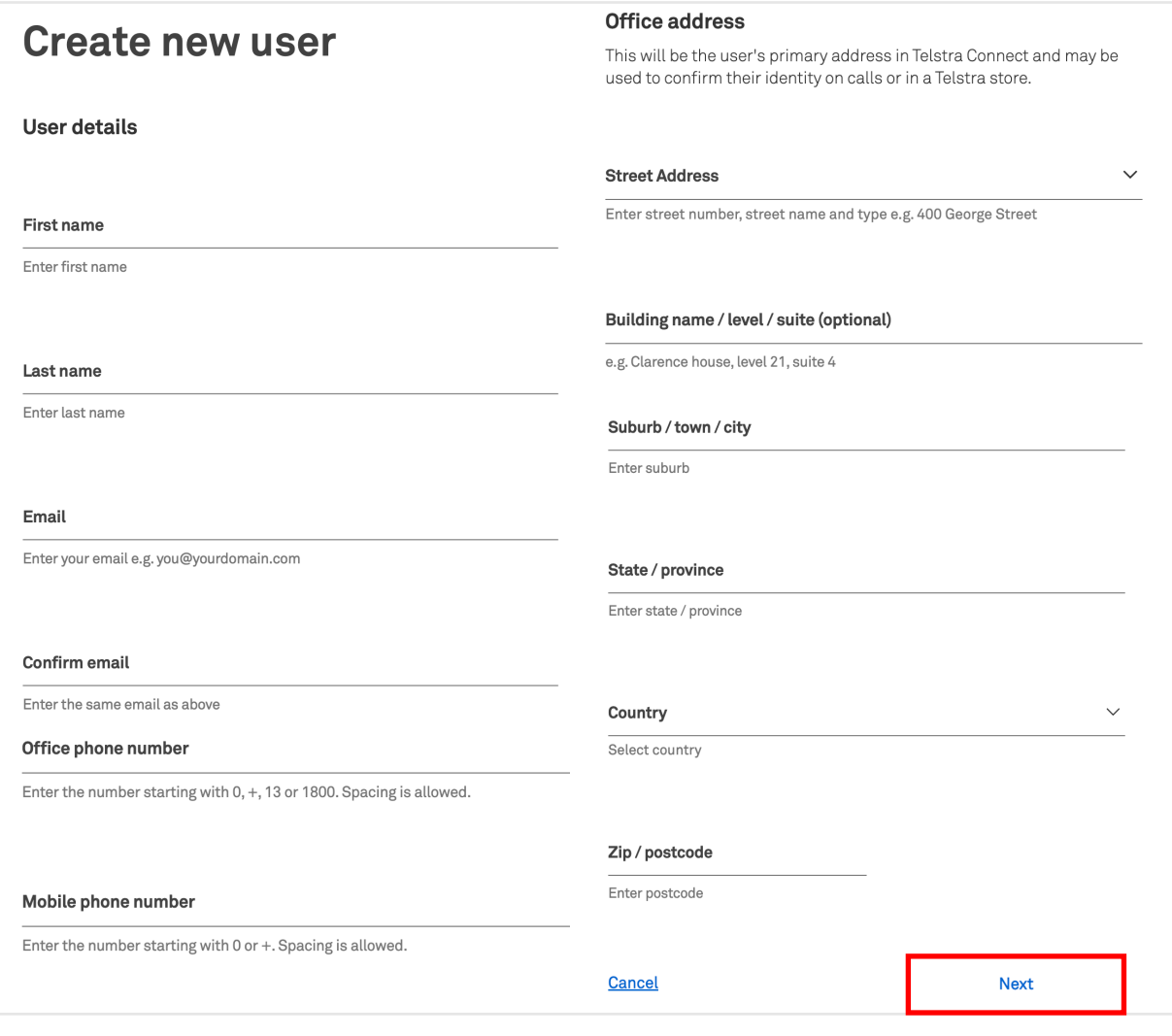

#### **Note: All fields are mandatory in this page**

**You can choose what type of role and permissions this user can access on Telstra 3 Connect for the following features:** 

- Multi-factor authentication
- User management
- Submit and track
- Billing

When the form is complete, select 'Submit'.

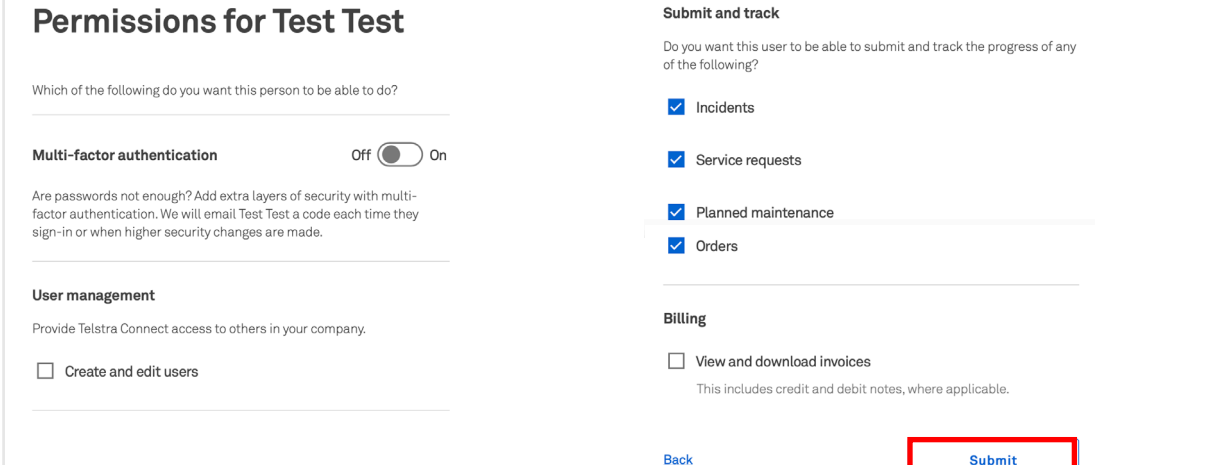

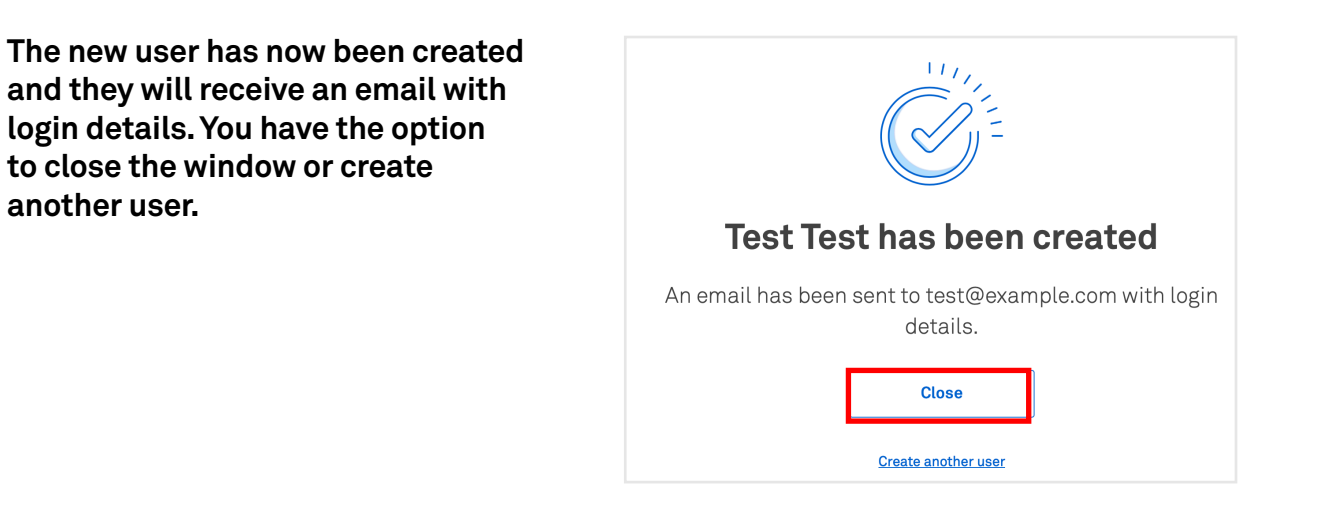

### **Manage existing user's details and permissions**

**4**

**2**

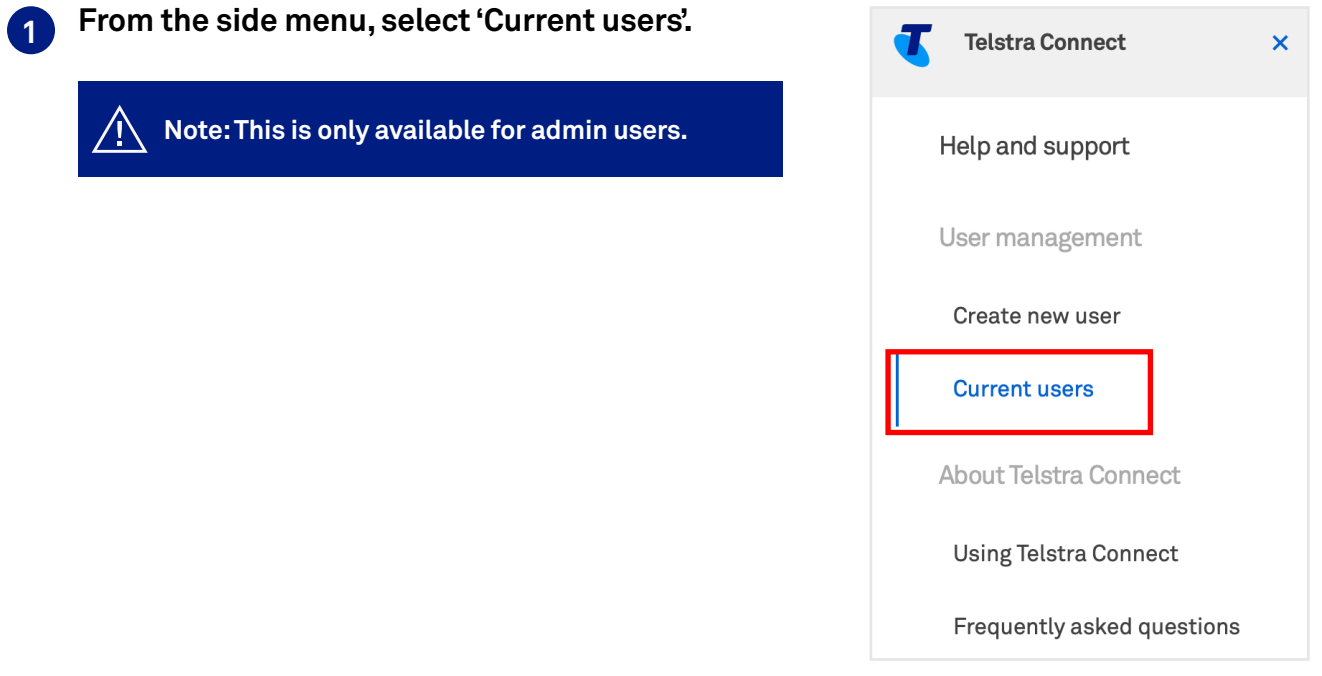

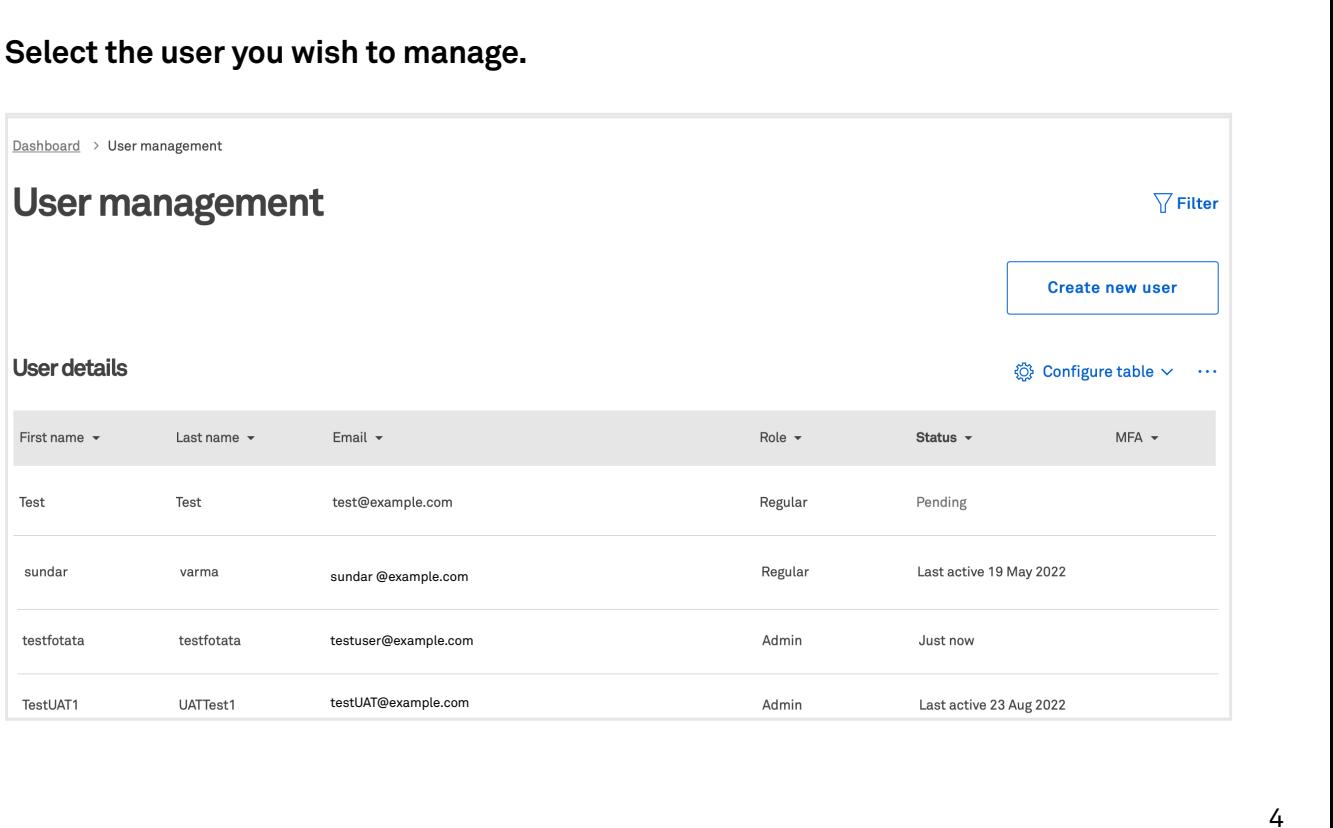

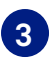

## **You can then edit their details.**

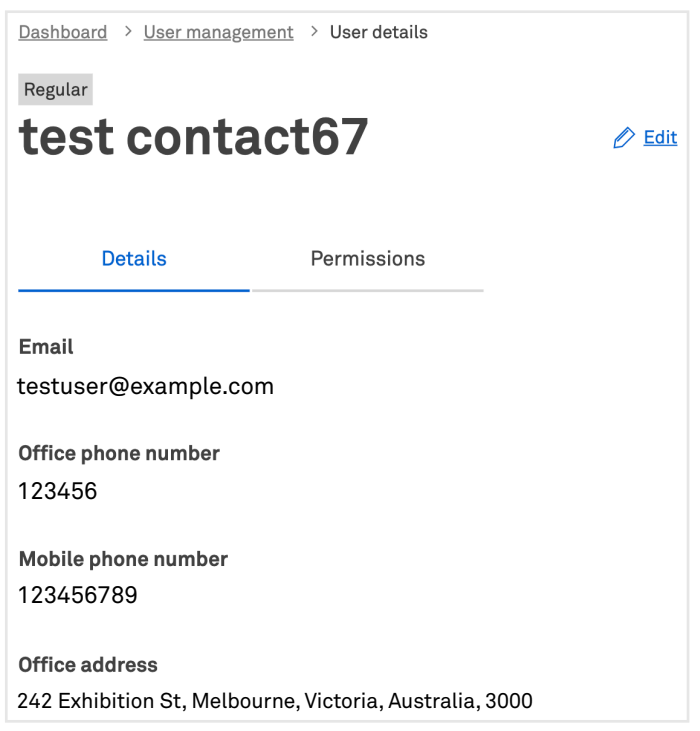

## **Deactivate users**

**You can manage a user's permissions or deactivate user, in this screen**

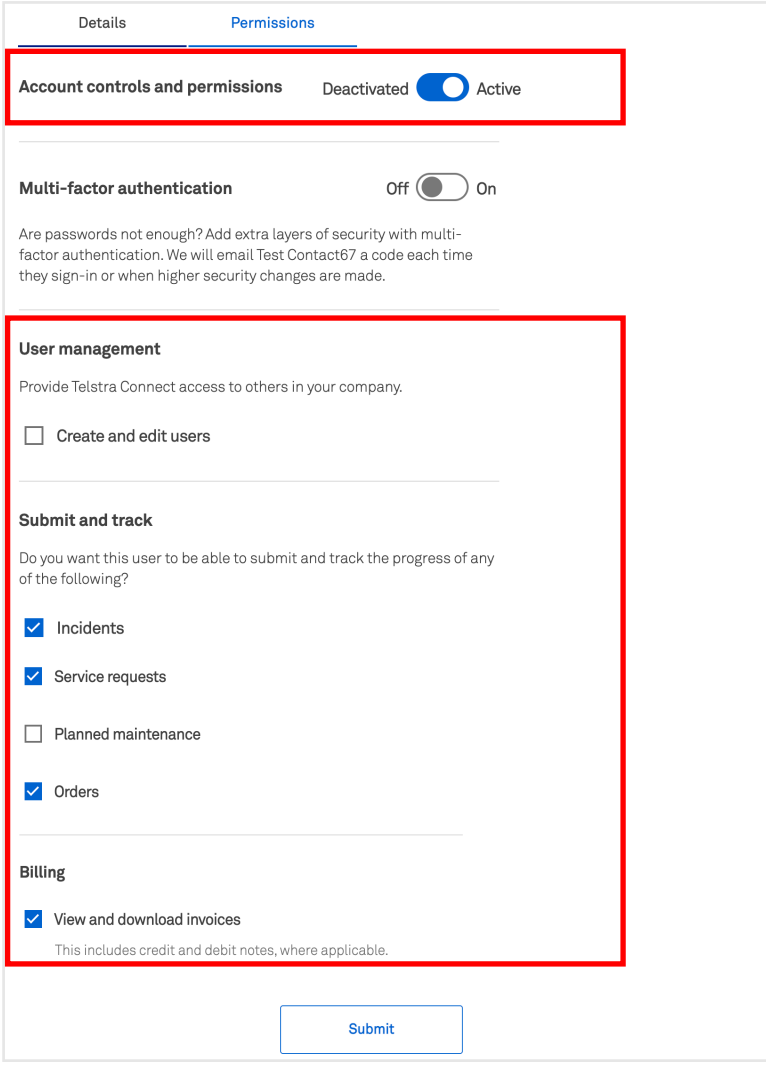

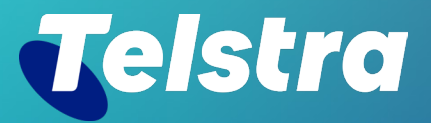

**Sign in to Telstra Connect: https://connectapp.telstra.com/ If you have any questions or feedback, please contact your Telstra representative**

 **telstra.com/international/TelstraConnect**